# **Fixing Windows10 OS for running SkyRaider cameras on MallincamSky software Doug Murphy May 25, 2018**

Ref: "How to Tweak Windows 10 for Gaming and Productivity" https://www.youtube.com/watch?v=Hdb4iybN8gg

I used the above reference on YouTube to strip down my Windows10 operating system to a simpler state that lets me run my DS16m camera with MallincamSky software, so that operations are now much quicker and smoother. Before simplifying Windows I could hardly run the camera on my laptop, a new HP Pavilion 17" with 32GB RAM and SSD. I am running Windows10 Home, 64bit, version 1709 build 16299.431. Especially difficult for me and on my laptop were MCSky stacking and file saving. They always got stuck and/or crashed the program. Stacking required that I use the Task Manager/Affinity adjustment to select one processor, a procedure usually used for single-threaded programs. But MCSky is multi-threaded, but somehow this procedure gets stacking to work, and I only knew that the big chip was a problem.

Rock and others had encouraged me to inactivate virus protection and simplify the Windows10 OS. I used the above link to do this and am including here the details of what I did.

## **Settings/System/Privacy settings**

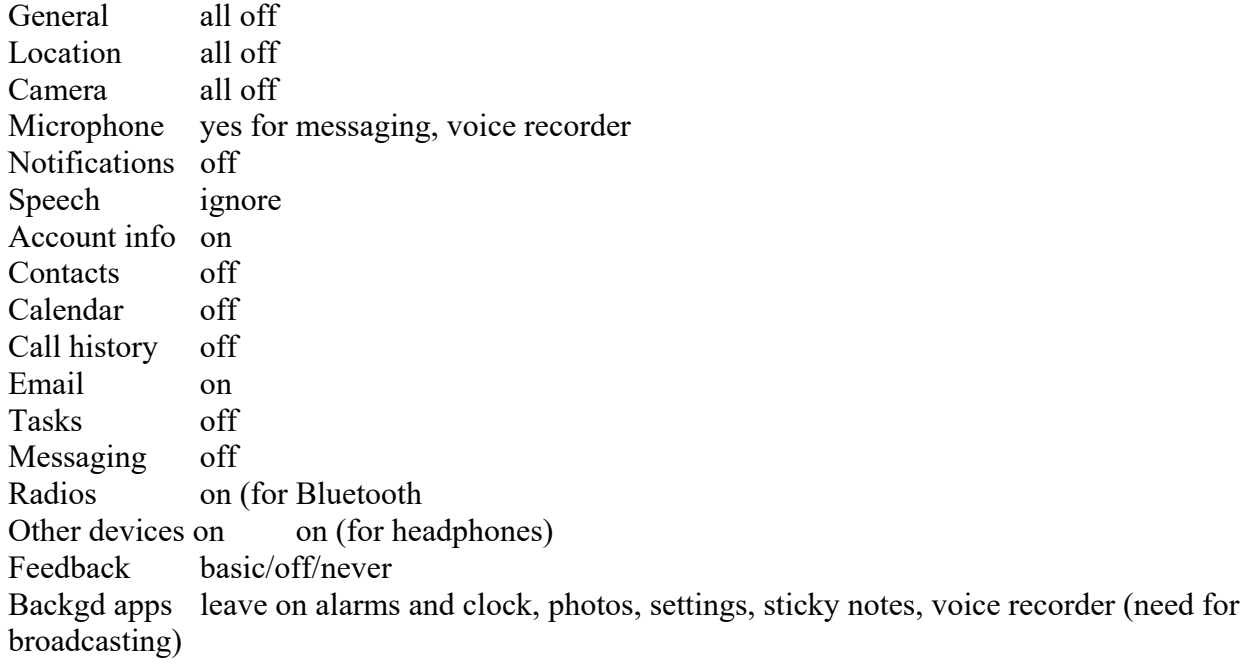

## **System settings**

Display skip Apps and features (found under main windows settings, gear icon) Removed, uninstalled about 10 apps Notifications and actions keep top 2 only Power and sleep 10/15/never/never Battery battery saver status off; keep lower screen brightness when in battery saver

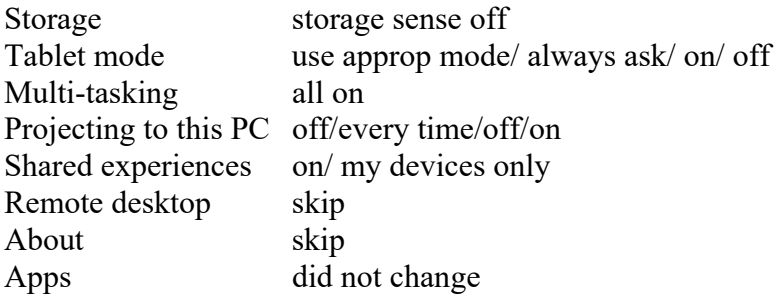

## **Power and sleep settings** 10/15/never/never

Additional power settings choose "high performance settings" not the default; save as powerplan 1 Use Max brightness

**Services** rt click on properties, turn off all of the following AllJoynRouterServ, dmmappushsvc, downloadMaps, DiagnosticTrackingSvc, GeolocationSvc, HyperV (all), MSWindowsSMSRouterSvc, RemoteAccessDesktopSvcs, TouchKeyboard/Handwriting, XboxLive (all)

**System, Display, System Properties**, Advanced, Settings under Preferences, remove all except Show window content while dragging, Smooth edges of screen fonts, Show thumbnails

## **IN CCLEANER (separate program for maintaining computer)**

Tools uninstall all programs not needed, I only removed a few Tools Startup, I didn't touch these Tools Browser no changes Cleaner, Analyze, Run cleaner removes lots of junk files Registry, Analyze, fix issues, don't save

Defragging hard disk, not part of CCleaner. Defraging is not done on SSDs. I didn't do this

Reboot computer and try your camera using MCSky!